# **HaSoTec Color - Framegrabber**

**FG-30 PCMCIA (XP/ 2000/ NT) FG-31 ISA FG-32PCI FG-33 CardBus FG-34 PCI FG-35 Low Profile PCI**

> **MS-Windows XP/ 2000/ NT MS-Windows Me/ 9x/ 3.x Software**

## **FG3xCLIP.EXE**

**Version 4.70 D**

**Hot- Key- Liste**

- **F5 Livebilddarstellung starten**
- **F5 Livebilddarstellung einfrieren**
- **F6 Einzelbild**
- **F7 Videoeingang auswählen**
- **F4 Bildformat**
- **F3 Bild Speichern**
- **F2 Bild Laden**
- **F1 Hilfe**
- **F8 Videoeinstellungen**

**Strg-F5 - Kontrast, Farbsättigung, Helligkeit Strg-F4 - Hardware Dialog Alt F7 - Grauwert LUT Alt F8 - Verstärkungsregelung**

**Strg - C - Bild oder Bildausschnitt auf Ablage kopieren Strg - V - Bild einfügen**

**(C) 1992 - 2002 HaSoTec GmbH, alle Rechte vorbehalten**

## **Inhalt**

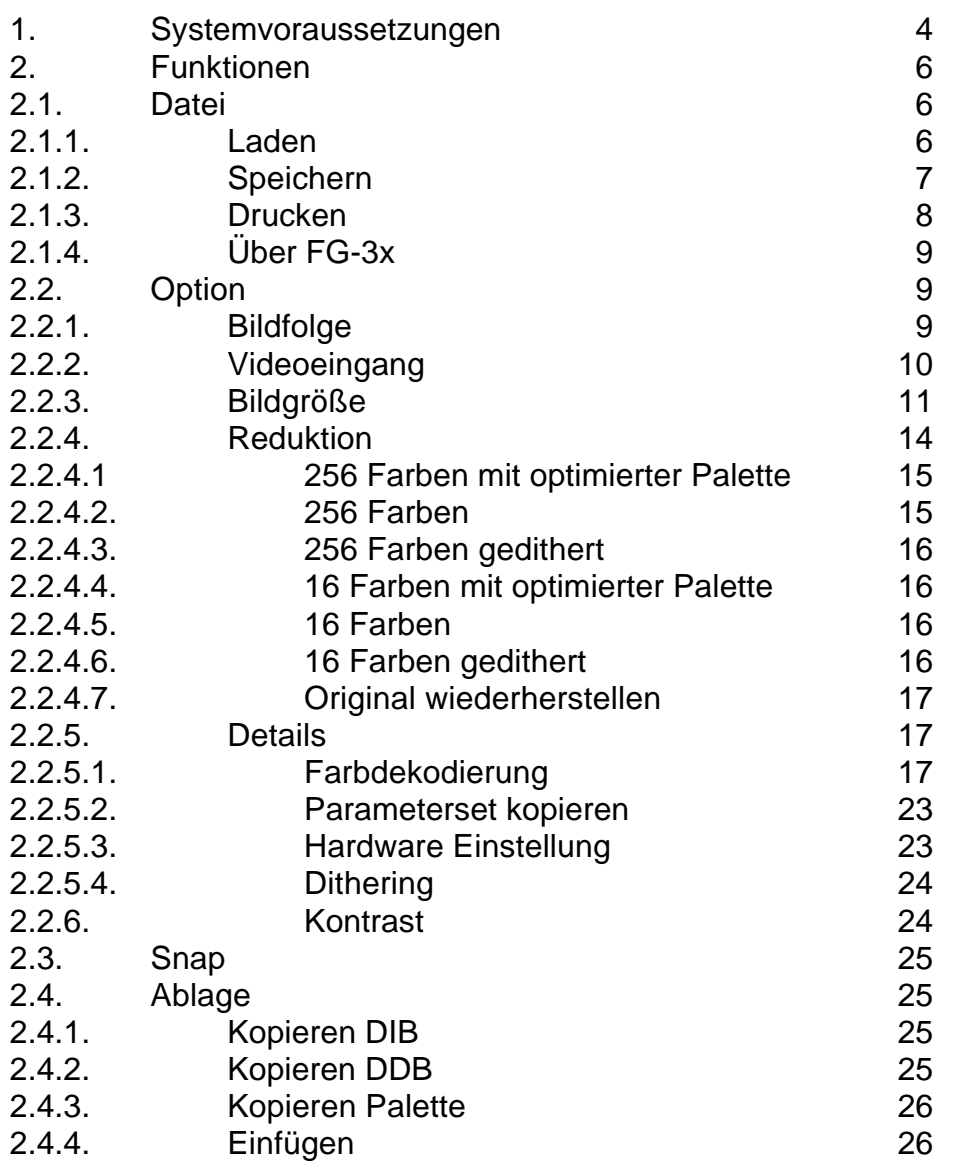

## **1. Systemvoraussetzungen**

Das Programm FG3xCLIP ist lauffähig unter allen Microsoft Windows Versionen auf Industriestandard PCs,. In Abhängigkeit vom Betriebssystem wird eine der funktionell ähnlichen 16-bit bzw. 32-Bit- Varianten dieses Programms installiert.

Der Einsatz von SVGA-Karten mit mindestens 256 Farben ist empfehlenswert. In der Regel werden solche SVGA-Karten mit geeigneten Treibern geliefert. Das Programm FG3xCLIP kann mit jeder Farbtiefe derartiger Grafiktreiber umgehen. Werden Grafikauflösungen mit 16 oder 256 Farben benutzt, sind zusätzliche Rechenzeiten für eine optimale Farbdarstellung unumgänglich. Diese Problematik ist im Kapitel 2.2.4. ausführlicher dargestellt.

Alle Bildinformationen werden programmintern mit einer Farbtiefe von 24 bit behandelt. Damit bleibt die Qualität der Bilddaten unabhängig von der Darstellungsqualität auf dem Bildschirm, die zwangsläufig von den Eigenschaften der Grafikkarte abhängig ist.

Die OS/2 Version von diesem Programm enthält nur eine Teilmenge der hier beschriebenen Eigenschaften und ist im Kapitel 9 beschrieben.

#### **2. Funktionen**

#### **2.1. Datei**

## **2.1.1. Laden**

Alle von diesem Programm gespeicherten Bilddateien können zurückgeladen werden und werden in voller Pixeltiefe in den Speicher übertragen. Die Darstellung erfolgt sofort nach erfolgreichem Ladevorgang. Die Auswahl des Pfadnamens und des

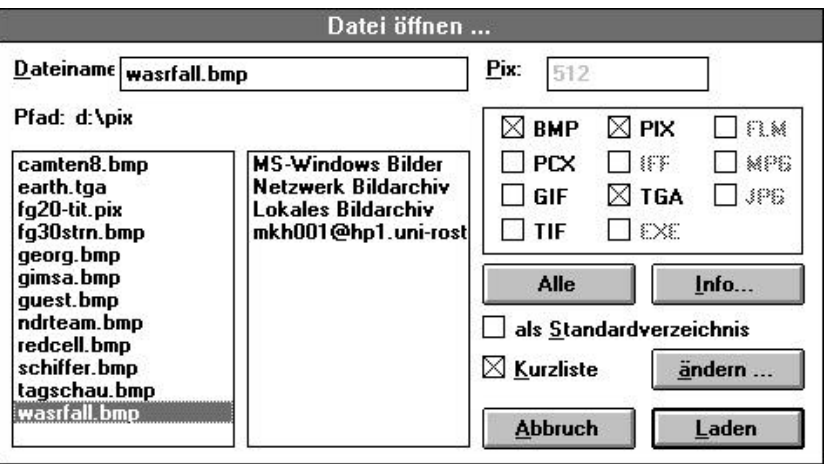

Dateinamens erfolgt über eine Dialogbox. Im Editierfeld für die Dateinamen können Wildcards verwendet werden, um die Auswahl in langen Listen von Dateinamen zu erleichtern. Mehrere Wildcards können durch ein Semikolon kombiniert werden. Unformatierte Bilddaten mit 8-bit Pixel-Auflösung können als \*.PIX Format geladen werden. Durch einfachen Mouseklick auf eine \*.PIX Datei in der Listbox wird ein Editierfeld aktiv, in dem die Anzahl der Pixel pro Zeile anzugeben ist.

## **2.1.2. Speichern**

Das aktuell dargestellte Bild kann mit dieser Funktion abgespei-

chert werden. Die möglichen Dateiformate werden in der Dialogbox aufgezeigt.

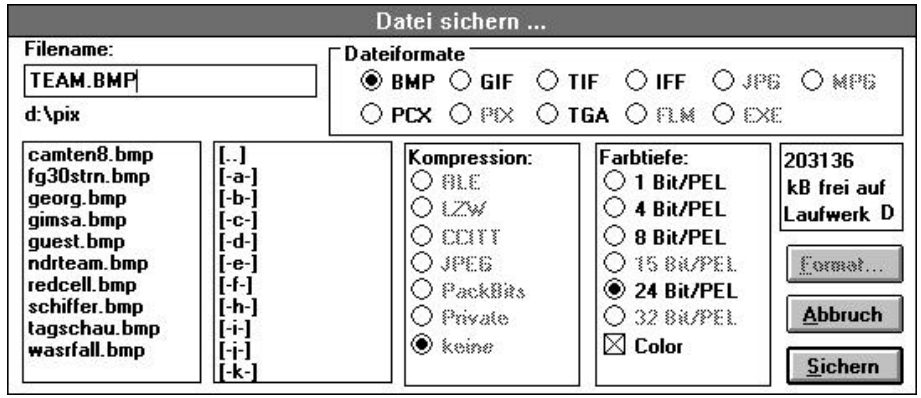

Es ist vorteilhaft im MS-Windows Programm - Manager unter dem Menuepunkt [Datei] [Eigenschaften] als Arbeitsverzeichnis den Pfadnamen zum Verzeichnis der Bilddateien einzutragen. Damit wird erreicht, dass mit dem ersten Lade oder Speichervorgang dieses Verzeichnis aktiviert ist. Dabei ist zu beachten, dass dann auch die Datei FG3xCLIP.CFG in diesem Verzeichnis abgelegt wird.

Beim Speichern wird das Bild in der aktuellen Farbtiefe übernommen. Wird in der Dialogbox nachträglich eine geringere Pixeltiefe gewählt, dann werden die Bilddaten mit einfachen Reduktionsprozeduren auf die geforderte Pixeltiefe gebracht. Um eine visuelle Kontrolle über die Datenreduktion zu erhalten, ist die Ausführung der Datenreduktion, die im Abschnitt 2.2.4. beschrieben ist, vor dem Speichern empfehlenswert. Bei Einsatz einer Grafikkarte mit nur 256 Farben zur Farbdigitalisierung kann die immer im Speicher befindliche True Color Bitmap durch die Funktion 2.2.4.7. vor dem Speichern aktiviert werden. In diesem Fall wird die Bildschirmdarstellung vom Treiber der eingesetzten Grafikkarte übernommen, die in der Regel langsam und von geringer Qualität ist. Die gespeicherten Daten enthalten jedoch die volle Farbauflösung mit 16,7 Millionen Farben.

#### **2.1.3. Drucken...**

Das aktuelle Bild kann mit dieser Funktion gedruckt werden. Zunächst erscheint eine Dialogbox mit Druckoptionen:

Die gewünschte Bildgröße kann mit drei Optionen gewählt werden. Die Option **Automatische Größe** passt das Bild horizontal der Papiergröße an. Die Option **Anpassen an Papiergröße** bewirkt eine horizontale und vertikale Skalierung auf die Papiergröße. Mit der Option **Skalieren** kann die Bildgröße um einen festen Betrag geändert werden. Wenn der zum Einsatz kommende Druckertreiber nicht alle vom Windows 3.1 Standard beinhalteten Druckfunktionen ausführt, dann kann die Einstel-

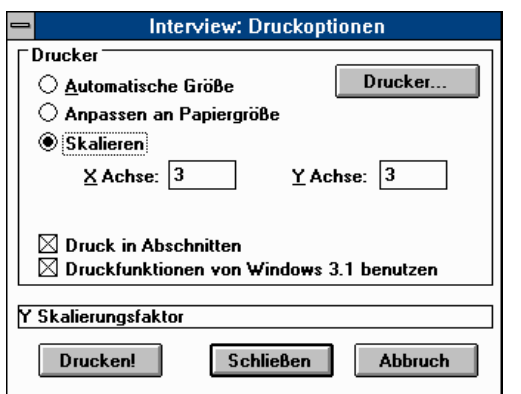

lung der Option **Druck in Abschnitten** oder das Abschalten **Druckfunktionen von Windows 3.1** möglicherweise Abhilfe schaffen. Die Option **Drucker...** erlaubt die Auswahl zwischen den installierten Druckertreibern und die vom Druckertreiber vorgesehenen druckerspezifischen Einstellungen. Mit **Abbruch** werden

alle Einstellungen verworfen. **Schließen** erhält die eingestellten Optionen und verlässt die Dialogbox ohne zu drucken. **Drucken!** startet den Druckjob des aktuellen Bildes mit den getroffenen Einstellungen.

## **2.1.4. Über FG-3x...**

Dieser Menuepunkt zeigt eine Textbox, die Informationen und die Versionsnummer der Software enthält. Die erste Zahl der Versionsnummer sollte mit der Versionsnummer der Anwenderdokumentation übereinstimmen.

#### **2.2. Option 2.2.1. Bildfolge**

Diese Funktion erlaubt die kontinuierliche Darstellung einer Videoquelle. Die Darstellung erfolgt mit einer Auflösung von 384 x 288 oder 768x576 Pixeln in den 50Hz Standards und von 320x 240 oder 640x480 Pixeln im US-Standard.

Die Darstellung der Videoquelle läßt sich mit der Funktionstaste F5 abbrechen.

Während der Darstellung der Videoquelle werden große Datenmengen bewegt. Die Leistungsmerkmale des eingesetzten PCs spielen eine erhebliche Rolle, wenn es darum geht eine möglichst hohe Bildrate zu erhalten. Moderne PCs erreichen volle Bildraten.

## **2.2.2. Videoeingang**

An den Framegrabber können 6 Compositvideoquellen oder 3- S-Videoquellen gleichzeitig angeschlossen werden. Mit der Funktion Videoeingang ist der gewünschte Eingang umschaltbar. Jedem Videoeingang ist ein individueller Datensatz aller

Falls S-Videoquellen (getrenntes Chrominanz und Luminanzsignal) eingesetzt werden,

ist der Anschluss an die auf der Platine vorhandene Mini-Dinbuchse vorgesehen. Auch alle anderen Eingänge können für S-Videotechnik

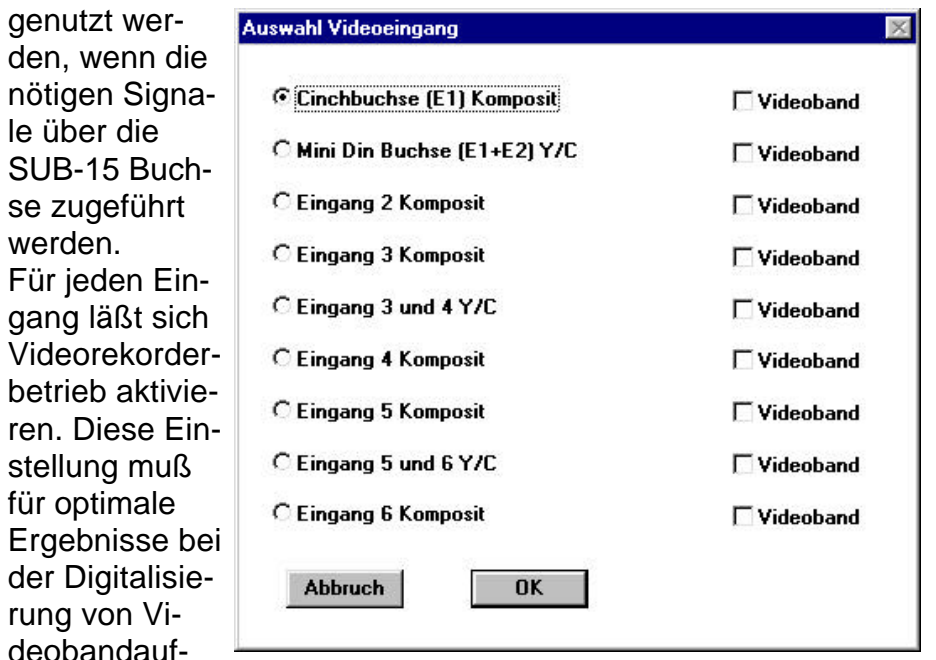

zeichnungen aktiviert werden. Kameras und Fernsehstudios liefern quarzgenaue Zeilenfrequenzen. Im Gegensatz dazu unterliegt die Mechanik eines Videorekorders größeren Toleranzen. Diese Differenz wird durch die gewählte Einstellung berücksichtigt, indem unterschiedliche Regelkonstanten zur Anwendung kommen. Eine Falscheinstellung bei Videobandbetrieb wirkt sich in der Regel besonders stark als Zeilenversatz aus.

## **2.2.3. Bildgröße**

Mit dieser Funktion wird zwischen 4 festen Bildgrößen für die Farbdigitalisierung und 3 Bildgrößen für die Grauwertdigitalisierung gewählt. Außerdem werden die Bildgrößen durch eine Checkbox zwischen den 50 Hz - Normen und dem US-Standard umgeschaltet. Für die Digitalisierung von Grauwertbildern stehen die Auflösungen 768x576 Pixel und 384x288 Pixel bereit. Für große Farbbilder steht auch die Auflösung 592x442 Pixel zur Verfügung. Bei der Digitalisierung in dieser Auflösung werden 766,5 KByte unkomprimierter Bilddaten erzeugt. Auch diese Auflösung erfordert qualitativ hochwertige Videoquellen. Bei Farbkameras mit weniger als 700 Pixeln pro Zeile bleibt die mit dem FG-3x auflösbare Konturenschärfe benachbarter Pixel sichtbar ungenutzt.

Weil die Standardvideonormen im 2:1 Interlacedverfahren arbeiten, wird das Bild aus zwei Halbbildern zusammengesetzt. Diese Halbbilder werden durch den FG-3x-internen Bildspeicher in Echtzeit erfaßt. Es liegt im Videostandard begründet, dass die

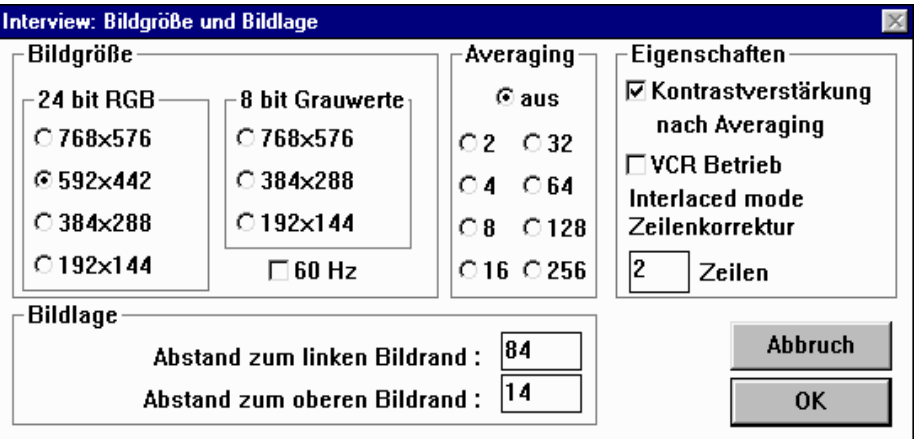

Halbbilder mit 20 (PAL, SECAM) bzw. 16,7 (NTSC) Millisekunden Zeitversatz bereitgestellt werden. Sich schnell bewegende Objekte können deshalb einen Versatz jeder zweiten Zeile hervorrufen. Dieser Effekt tritt auch bei jedem Fernsehgerät auf; das Auge nimmt diese Erscheinung jedoch kaum wahr, weil dieser Versatz nur 1/25 bzw 1/30 Sekunde lang sichtbar ist. Ein digitalisiertes Bild, für das diese Zeitbegrenzung nicht mehr gilt, erlaubt dem Auge natürlich, diesen Unterschied wahrzunehmen. Einige Kameras können diesem Effekt entgegenwirken, indem der CCD - Sensor stroboskopartig aktiviert wird. Solche Aktivierungszeiten mit 1/500 oder 1/1000 Sekunden sind inzwischen schon bei preiswerten Kameras zum Standard geworden. Die Lage des Bildausschnittes kann mit 592 x 442 Pixeln aus

768 x 576 Pixeln gewählt werden.

Eine weitere Bildgröße kann mit der Auflösung 384 x 288 Pixel gewählt werden. In diesem Fall wird jeweils in horizontaler und vertikaler Richtung jedes zweite verfügbare Pixel in den Bilddatensatz aufgenommen.

Neben dem deutlich reduzierten Speicherbedarf von 324 Kbyte hat diese Auflösung weitere Vorteile. Zunächst werden die Bilddaten aus einem Halbbild gewonnen, so dass selbst schnellste Bewegungen ohne den im Videostandard bedingten zeitlichen Zeilenversatz erfaßt werden.

Die Farbdekodierung des FG-3x erfolgt im 4:2:2 Studiostandard. Das heißt, dass jeweils zwei waagerecht aufeinanderfolgende Pixel individuelle Helligkeitsinformationen bei gleicher Farbkomponente haben. Durch die 2:1 Datenreduktion entsteht ein Bild im 4:4:4 Standard, bei dem jedes Pixel sowohl individuelle Farb- als auch Helligkeitsinformationen enthält. Diese 384 x 288 Pixel umfassende Auflösung schließt das komplette Fernsehbild ein, und entspricht der in Fernsehstudios und Videokameras am häufigsten zur Anwendung kommenden Bildgeometrie des Videosignals. Dennoch haben verschiedene Videoquellen geringfügige Abweichungen in der Bildgeometrie. Bei TV-Kameras sind Bildlagekorrekturen normalerweise nicht erforderlich. Abweichungen können zum Beispiel in nicht von den Fernsehanstalten produzierten Werbespots auftreten und äußern sich in dünnen schwarzen Rändern an der linken oder rechten Bildkante. Durch zwei Editierfelder ist die Bildlage in horizontaler und

vertikaler Richtung korrigierbar.

Unabhängig von Bildgröße und Lage eines Bildausschnittes werden immer quadratische Pixel digitalisiert.

Mit der **Averaging** Funktion kann eine hohe Bildqualität selbst bei verrauschten Videosignalen erreicht werden. Besonders für unbewegliche Objekte ergibt diese Bildmittelung Vorteile. Jedes Pixel wird in jedem Farbkanal zu einem 16-Bit-Wort aufsummiert und normalisiert. Die Normalisierung erfolgt in Abhängigkeit von den gewählten Eigenschaften. Ist **Kontrastverstärkung nach Averaging** deaktiviert, wird nach der Aufsummierung durch die Anzahl der Bilder dividiert. Bei Aktivierung dieser Funktion wird eine lineare Spreizung der Bilddaten ausgeführt.

Für Videobandbetrieb oder andere nicht quarzstabile Videoquellen miuß die Einstellung VCR-Betrieb aktiviert sein. Damit auch Videoquellen zum Einsatz kommen können, die Abweichungen vom Videostandard bei der kodierung der Halbbilder aufweisen kann ein ggf. auftretender Halbbildversatz durch die Änderung der **Interlaced mode Zeilenkorrektur** kompensiert werden. Die Standardeinstellung ist 2.

Die Editierfelder dienen dem Abgleich der Bildlage. Normalerweise müssen die Werte 84 und 14 nicht geändert werden. Ein **Abstand vom linken Bildschirmrand** von 84 bedeutet, dass die Dauer des nicht informationstragenden Teiles einer Videozeile der Scandauer von 84 Pixeln entspricht. Ein **Abstand vom oberen Bildschirmrand** von 14 bedeutet, dass 14 Videozeilen nach dem vertikalen Synchronimpuls keine Bildinformationen enthalten. Diese Zeilen enthalten Zusatzinformationen, die zum Beispiel von Videotextdekodern ausgewertet werden.

Die Videodigitalisierung erfolgt nur dann korrekt, wenn der informationstragende Bereich des Bildes durch das zu digitalisierende Fenster nicht verlassen wird.

#### **2.2.4. Reduktion**

Hohe Farbauflösungen bedingen relativ große Bilddateien. Für die volle Farbauflösung des HaSoTec Framegrabbers FG-3x werden 3 Byte je Pixel belegt. Oftmals besteht der Wunsch die Bilddaten in kompakterer Form zu speichern.

Ein Weg die Datenmenge eines Bildes zu reduzieren ist die Verringerung der Farbtiefe. Die folgenden Menuepunkte gestatten die Farbreduktion, ohne dass der Datensatz mit voller Farbtiefe verloren geht. Mit dem Untermenuepunkt 2.2.4.7. läßt sich der Originalzustand des Bildes reproduzieren.

Unter der Voraussetzung, dass eine Grafikauflösung mit mindestens 32768 Farben zum Einsatz kommt, lassen sich die folgenden Untermenuepunkte gut zur Beurteilung der Qualitätsunterschiede zwischen Originalbild und farbreduziertem Bild verwenden. Kommt eine Grafikauflösung mit nur 256 oder 16 Farben zum Einsatz, dann ist die Bildschirmdarstellung ohnehin schon das Resultat eine Farbreduktion. In diesem Fall bestimmt der zuletzt angewählte Untermenuepunkt gleichzeitig das Reduktionsverfahren für die Darstellung des Bildes nachfolgender Digitalisierungen. Durch eine  $\sqrt{\ }$  Markierung ist die zuletzt getroffene Einstellung sichtbar.

## **2.2.4.1. 256 Farben mit optimierter Palette**

Das Originalbild wird auf Farbindexdaten mit einer dem Bildinhalt entsprecheden Farbpalette reduziert. Dabei werden 20 MS-Windows Farben mit 236 errechneten Farben kombiniert. Solange die Applikation FG3xCLIP aktiviert ist, werden 256 Farben dargestellt. Ist ein anderes Fenster aktiv, das selbst Farben in die Palette setzt, wird der Bildinhalt des FG3xCLIP-Fensters bestmöglich mit den verbleibenden Farben aktualisiert.

## **2.2.4.2. 256 Farben**

Das Originalbild wird auf RGB Daten mit 3+3+2 Bit Farbinformation reduziert. Die Reduktion erfolgt durch die Übernahme der höherwertigen 3 Bits für den roten und grünen Farbkanal sowie

der 2 höherwertigen Bits des blauen Farbkanals. Alle niederwertigen Bits des jeweiligen Farbkanals werden ignoriert.

## **2.2.4.3. 256 Farben gedithert**

Das Originalbild wird auf RGB Daten mit 3+3+2 Bit reduziert. Die Reduktion erfolgt durch ein Verfahren, dass der Floyd-Steinberg-Errordiffusion ähnlich ist. Das Prinzip besteht darin, die Farbdifferenz aus der Farbreduktion eines Pixels in benachbarten Pixeln zu berücksichtigen. Durch die Aufaddierung des Farbfehlers in verschiedene Richtungen wird ein als Dithering bezeichneter Punktversatz erreicht, der für den Betrachter eines Bildes auch Informationen niederwertiger Bits der Farbinformation vermittelt. Dieses Verfahren ist komplexer als die in 2.2.4.1. beschriebene Farbreduktion und ist deshalb zeitaufwendiger.

## **2.2.4.4. 16 Farben mit optimierter Palette**

Das Originalbild wird auf ein Bild mit 16 optimalen Farben reduziert.

#### **2.2.4.5. 16 Farben**

Das Originalbild wird auf RGB Daten mit 2+1+1 Bit Farbinformation reduziert. Die Reduktion erfolgt durch die Übernahme der höherwertigen 2 Bits für den roten Farbkanal sowie des höchstwertigen Bits des grünen und blauen Farbkanals. Alle niederwertigen Bits des jeweiligen Farbkanals werden ignoriert.

## **2.2.4.6. 16 Farben gedithert**

Das Originalbild wird auf RGB Daten mit 2+1+1 Bit reduziert. Die

Reduktion erfolgt durch ein Verfahren, dass der Floyd-Steinberg-Errordiffusion ähnlich ist.

### **2.2.4.7. Original wiederherstellen**

Das Originalbild wird aus dem Hintergrund zurückgeholt, wenn das Ergebnis einer der Operationen 2.2.4.1. bis 2.2.4.6. derzeitig angezeigt wird.

Wenn Bildschirmodi mit 256 oder 16 Farben zum Einsatz kommen, dann ist nach einer Digitalisierung immer ein farbreduziertes Bild aktiviert. Das liegt daran, dass die Farbreduktion vom Programm FG3xCLIP übernommen wird, und nicht von MS-Windows ausgeführt wird. Wird in diesem Fall das Original zurückverlangt, dann erfolgt nun die Reduktion der Farben durch MS-Windows. Im Anschluss an eine solche Operation können die Funktionen 2.2.4.1. bis 2.2.4.6. erneut zum Einsatz kommen.

## **2.2.5. Details**

In den folgenden Untermenuepunkten sind Funktionen mit Dialogen enthalten, die eine genaue Einstellung der Betriebsparameter des FG-3x erlauben.

## **2.2.5.1. Farbdekodierung**

Durch die Auswahl dieses Menuepunktes erscheint ein umfangreicher Dialog zu Videostandardeinstellungen und zur automatischen Verstärkungsregelung.

Die **Gruppe Bildfrequenz** erlaubt Eingaben, die der Framegrabberlogik den Betrieb mit 50Hz und 60Hz Bildfrequenzen vorgeben. Als Einstellung wird normalerweise die automatische Erkennung gewählt. Nur in dem Fall, dass stark verrauschte Videosignale oder stark von den derzeitigen Standards abweichende Videoquellen zur Anwendung kommen, kann die Zwangseinschaltung der 50Hz oder 60Hz Betriebsart Vorteile erbringen.

Die Gruppe **Farbkorrektur** beinhaltet verschiedene Komponenten zur Beeinflussung des Farbkanals.

Der **Farbzwang**schalter kann den Framegrabber zwingen in jedem Fall einen Farbträger auszuwerten. Diese Funktion ist normalerweise nicht aktiviert. In diesem Fall sind die später beschriebenen Farbschalter ein automatisches Kriterium, ob die Signaldekodierung farbig oder schwarz/weiß erfolgt. Bei verrauschtem Farbträger kann eine Verbesserung durch Einschalten des **Chroma Prefilters** erreicht werden. Für Grauwertsignale kann der Farbkanal passiviert werden, indem der Schalter **CVBS Chroma aus** aktiviert wird. Das Editierfeld **Chrominanz Verzögerung** erlaubt den Abgleich der Laufzeitunterschiede zwischen Luminanz und Chrominanzkanal. Das Editierfeld **Farbpegel** ermöglicht eine Anpassung des Farbpegels durch die Skalierung der digitalen Farbinformationen.

Das Editierfeld **Phase** beeinflusst die Farbsättigung des Farb-

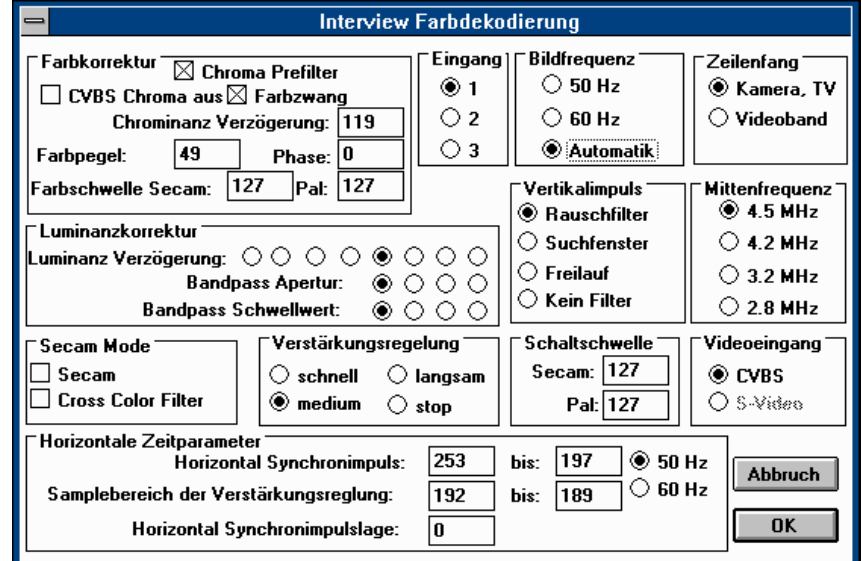

anteils. Die Videostandards unterscheiden sich hinsichtlich der Wirkung dieses Parameters, gegebenenfalls können jedoch Mängel der Videoquelle oder der Einfluss langer Kabellängen korrigiert werden. Für den Fall, dass eine Videoquelle zum Einsatz kommt, bei der die Phasenlage des Chrominanzsignals von normgerechten Videosignalen abweicht, kann somit der Phasenwert von -180° bis 179° geändert werden. Den Phasenwerten 0° bis 179° entsprechen die Eingaben von 0 bis 127 und den Phasenwerten -180° bis -1,4° entsprechen Eingaben von 128 bis 255. Die **Farbschwelle**n, die für die Farbdekodierung des PALund SECAM-Standards erforderlich sind, lassen sich für den jeweiligen Farbstandard vorgeben und sind hier nur zur Vollständigkeit aufgeführt.

Die Gruppe **Luminanzkorrektur** enthält Elemente, die die Auswertung der Helligkeitskomponente im Videosignal beeinflussen. In 8 Schritten können Laufzeitunterschiede im Luminanzanteil durch die Einstellung der **Luminanz Verzögerung** ausgeglichen werden. Für ein digitales Bandpassfilter kann in jeweils 4 Schritten die **Bandpass Apertur** und der **Bandpass Schwellwert** gesetzt werden. Dieses Filter verdient auch Beachtung bei der Digitalisierung von Grauwert - Videosignalen die zu Meßzwecken ausgewertet werden sollen. Zur vollständigen Ausnutzung der 256 stufigen Grauwertscala im 8 - Bit - Grauwert - Mode des FG-3x dient die Bandpass Apertur. Falsche Einstellungen dieses Filters bewirken periodische Sprünge in der Grauwertverteilung.

Die Gruppe **Secam Mode** erlaubt die Umschaltung in den SE-CAM Farbstandard. Wenn eine Videoquelle im SECAM Farbstandard eingesetzt wird, dann ist für den entsprechenden Eingang der Standardmode auf SECAM zu setzen. Der cross color Effekt, der im SECAM Farbstandard auftritt kann durch Einschaltung des **SECAM cross color filter**s gemindert werden. Auch mit der Gruppe **Mittenfrequenz** lassen sich derartige Effekte, wenn erforderlich beeinflussen. Die Charakteristik eines Filters zur Abtrennung des Farbträgers aus CVBS Signalen ist damit in 4 Stufen einstellbar.

Wenn der FG-3x mit der S-Video Option ausgestattet ist, dann kann der aktuelle **Videoeingang** bei Anwendung von S-Videoquellen von der **CVBS** in die **S-Video** Betriebsart umgeschaltet werden. Bei ausgeschaltetem Farbzwangschalter entscheidet sowohl für CVBS- als auch für S-Video-Signale die **Schaltschwelle** darüber, ob ein Farbträger ausgewertet werden soll. In 256 Stufen läßt sich die Ansprechschwelle getrennt für PAL und SECAM einstellen. Der einstellbare Wertebereich ist so gewählt, dass bei rauscharmen Signalen das Vorhandensein eines Farbträgers automatisch erkannt werden kann. Zur Abschaltung der Farbe bei vorhandenem Farbträger sind diese Parameter nicht geeignet. In diesem Fall ist der Schalter CVBS Chroma aus zu setzen. In der FG-3x Betriebsart zur Digitalisierung von 8 - Bit - Grauwerten muß keine Einflußname auf den Chrominanzkanal genommen werden, weil die Hardware dann nur den Luminanzteil zur Digitalisierung auswertet.

Auch wenn für Standardvideoquellen eine Ausgangsspannung von 1 Volt an einem Abschlußwiderstand von 75 Ohm vorgeschrieben wird, kann man in der Praxis von zum Teil erheblichen Abweichungen von diesem Wert ausgehen. Es gibt zahlreiche Videokameras, die ganz auf eine Verstärkungsregelung verzichten, oder bei denen nur ein unzureichender Helligkeitsbereich abgedeckt wird. Die Verstärkungsregelung des FG-3x deckt einen weiten Eingangsspannungsbereich ab. Für die Verstärkungsregelung an Videosignalen reichen einfache Lösungen nicht aus. Eine einfache Regelung, die das Videosignal auf einen einheitlichen Spannungsbereich verstärkt oder dämpft, würde auch den Wertebereich der im Videosignal befindlichen Synchronsignale ändern. Außerdem ist es für Videoquellen typisch, dass sich die Grauwertverteilung der Helligkeitskomponente ständig entsprechend dem Bildinhalt ändert. In einem Standardvideosignal entspricht die maximal mögliche Helligkeit (etwa ein leuchtend weißes Objekt) einem Spannungswert von 1 Volt und

die geringste Helligkeit (ein tief schwarzes Objekt) dem Spannungswert 0,21 Volt. Es besteht der berechtigte Anspruch an eine Verstärkungsregelung, dass ein völlig schwarzes Videobild, wie es etwa bei einer Überblendung zweier Filmszenen von einem Fernsehstudio gesendet wird, auch als schwarzes Bild digitalisiert wird. Für genau diesen Fall beinhaltet ein völlig normentsprechendes Videosignal mit einem Pegel von 1 Volt jedoch nur Spannungswerte von 0 bis 0,21 Volt. Diesem scheinbaren Widerspruch muß eine Verstärkungsregelung Rechnung tragen. Im professionellen Videobereich hat sich die auch beim FG-3x realisierte Lösung durchgesetzt. Betrachtet man eine Fernsehzeile eines Videosignals, so findet man zeitlich vor und nach jedem horizontalen Synchronimpuls sogenannte Schwarzschultern. Diese Schwarzschultern haben eine bestimmte Dauer und treten periodisch vor und nach dem Bildinhalt tragenden Teil einer Zeile auf und haben die der Farbe schwarz entsprechende Spannung. Eine Schwarzschulter ist bei der Verstärkungsregelung des FG-3x die Referenz für die Farbe schwarz. In der Dialogbox kann die Lage der Schwarzschulter eines Videosignals durch die Werte "**Samplebereich der Verstärkungsreglung**" in weiten Grenzen zugeordnet werden. Mit der richtig gewählten Einstellung können selbst abnorme Videoquellen korrekt geregelt werden.

Die automatische **Verstärkungsregelung** kann weiterhin auf die drei Regelkonstanten **schnell, langsam und mäßig** eingestellt werden. Damit kann die Regelung dem Charakter der Signaländerungen angepaßt werden. Eine weitere Einstellmöglichkeit ist das Einfrieren der Regelung. Diese Einstellung hat besondere Bedeutung, wenn es um die Meßdatenerfassung aus Videosignalen geht. Wird diese Einstellung für den Betrieb des FG-3x gewählt, findet mit dem Einschalten eines Videoeingangs eine automatische Einmeßprozedur statt. Ist zu diesem Zeitpunkt ein definiertes Videosignal am Eingang, dann werden die Helligkeitswerte geeicht. Jede folgende Digitalisierung enthält danach absolute Meßwerte für die Helligkeit.

Bei Einsatz eines FG-3x mit S-Video Option werden Chromi-

nanzsignale unabhängig vom Luminanzkanal entsprechend den in dieser Dialogbox getroffenen Einstellungen äquivalent geregelt.

Alle Einstellungen zu den **horizontalen Synchronimpulsen** sind ausschließlich für an den FG-3x ansteckbare Erweiterungen von Bedeutung.

In der Gruppe **Vertikalimpuls** werden Einstellungen zu der Interpretation der vertikalen Synchronisationsimpulse vorgenommen. Für den Betrieb von Standardvideoquellen sollte das digitale Rauschfiler eingeschaltet sein. Es gewährleistet eine sicher Bildsynchronisation selbst bei stark verrauschten Videosignalen.

#### **2.2.5.2. Parameterset kopieren**

Die in Punkt 2.2.5.1. einstellbaren Parameter werden von diesem Programm individuell für jeden Videoeingang verwaltet. Diese Funktion kann hilfreich sein, wenn an mehreren Eingängen ähnlich Videoquel-

len zum Einsatz kommen. Die Funktion kopiert alle Parameter eines Eingangs x in den Parameterset des Eingangs y. Dabei haben x und y Werte im Bereich von 0 bis 2 . Die Kopierfunktion wird erst durch die **OK**-Taste aktiviert. Die

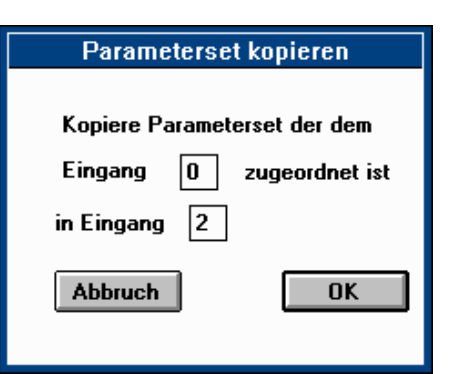

**Abbruch**-Taste ver-

ändert die Parameter des Zieleingangs nicht.

#### **2.2.5.3. Hardware Einstellung**

#### Im Dialog **Hardware Einstellung**

des FG-31 kann die Basisadresse und die Zahl der Wartetakte für den FG-31 eingestellt werden. Für den Fall, dass mehrere Platinen im selben Rechner auf unterschiedlichen Basisadressen eingesetzt werden, kann diese Funktion eine Umschaltung der aktivierten Platine bewirken.

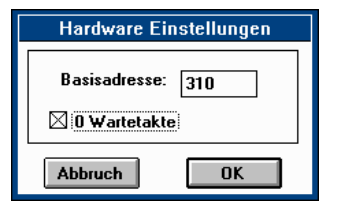

Dieser Dialog sieht für verschiedene Karten in verschiedenen Betriebssystemen unterschiedlich aus. Windows XP/2000/NT erlaubt die simultane Arbeit mit mehreren Karten und kann sehr einfach zwischen einer primären und einer sekundären Karte wechseln. Eine Scanfunktion erlaubt die Suche nach FG-30/FG-31 und FG-3x.

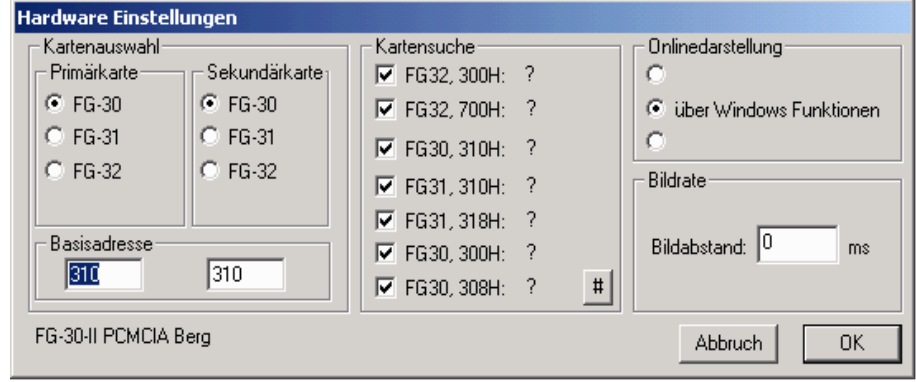

Unter Windows Me/98/95/3.1 wird FG30CLIP für den Betrieb der PCMCIA Karten installiert. Für FG-31 ist es ebenfalls verwendbar.

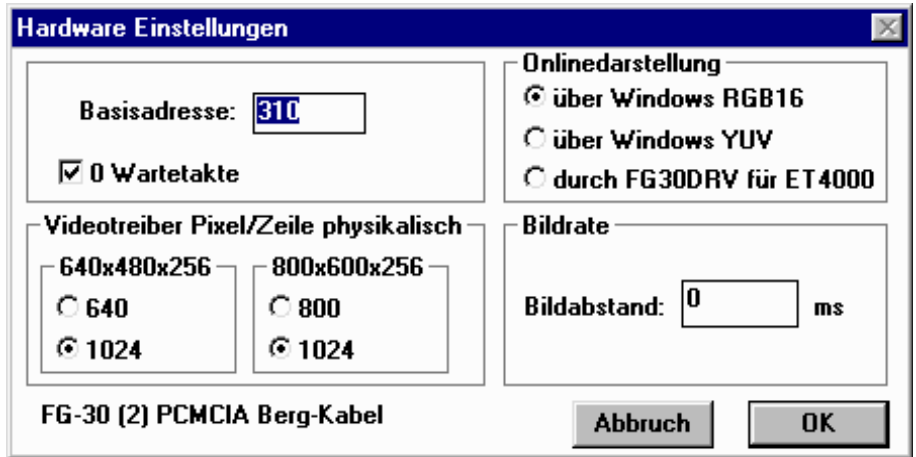

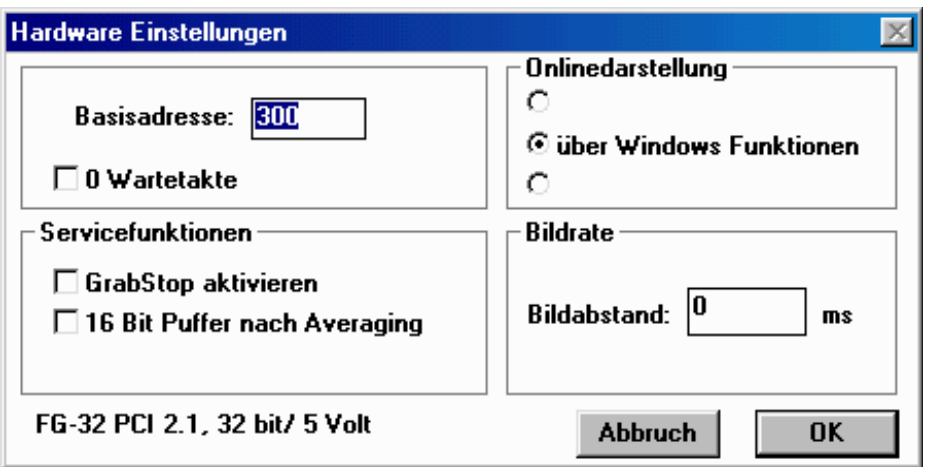

## **2.2.5.4. Dithering**

Die wichtigsten Parameter für die Farbreduktion von 24 Bit/Pixel auf 4 oder 8 Bit/Pixel sind hier einstellbar. Separat für jeden Farbkanal kann ein Schwellwert festgelegt werden, der auf den für jedes Pixel errechneten Fehler wirkt und durch den Wert der Quantisierung in das Bild aufgenommen wird. Der Restfehler eines so errechneten Pixel wird in die Richtungen waagerecht, senkrecht und diagonal weitergeben. Beträgt der Wert des Restfehlers 16/16, dann beschreiben die drei rechten Spalten die Aufteilung des Fehlers in die jeweiligen Richtungen in Schritten von n/16.

#### **2.2.6. Kontrast**

Mit dieser Funktion können Eigenschaften wie Helligkeit, Kontrast und Sättigung des zu digitalisierenden Videosignales beeinflußt werden.

## **2.3. Snap**

Ein Einzelbild entsprechend allen zuletzt eingestellten Parametern wird eingefangen und dargestellt.

#### **2.4. Ablage 2.4.1. Kopieren DIB**

Das aktuelle dargestellte Bild wird als geräteunabhängige Bitmap auf die Windowsablage kopiert und kann von anderen Programmen übernommen werden, die das Format CF\_DIB unterstützen.

## **2.4.2. Kopieren DDB**

Das aktuelle Bild wird als geräteabhängige Bitmap auf die Ablage kopiert. Diese Funktion sollte nur dann eingesetzt werden, wenn ein Programm (.z.B. Paintbrush) geräteunabhängige Bitmaps nicht unterstützt.

## **2.4.3. Kopieren Palette**

Wenn Bilder eine Paletteninformation besitzen, also 256- oder 16-farbige Bilder und Grauwertbilder, dann kann die Palette separat auf die Ablage übergeben werden.

## **2.4.4. Einfügen**

Geräteunabhängige Bitmaps beliebiger Farb- oder Grauwerttiefe können von FG3xCLIP aus anderen Programmen übernommen werden.